**[钟波](https://zhiliao.h3c.com/User/other/0)** 2006-08-26 发表

**XE200/2000基于地理位置的号码变换功能的配置**

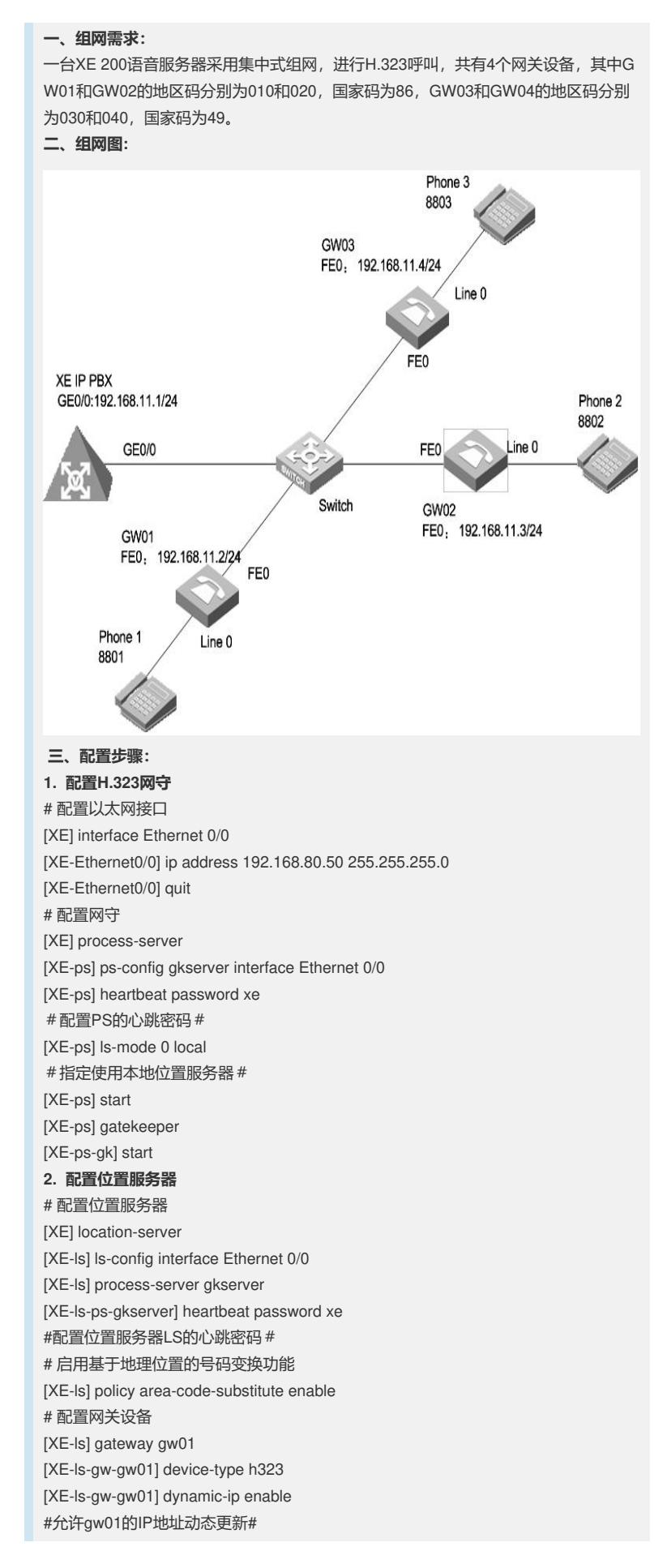

[XE-ls-gw-gw01] area-code 010 86 #配置国家码为86和地区码为010# [XE-ls-gw-gw01] quit [XE-ls] gateway gw02 [XE-ls-gw-gw02] device-type h323 #设置语音设备gw02为H323类型# [XE-ls-gw-gw02] dynamic-ip enable [XE-ls-gw-gw02] area-code 020 86 #配置gw02的国家码为86,地区码为020# [XE-ls-gw-gw02] quit [XE-ls] gateway gw03 [XE-ls-gw-gw03] device-type h323 [XE-ls-gw-gw03] dynamic-ip enable [XE-ls-gw-gw03] area-code 030 49 [XE-ls-gw-gw03] quit [XE-ls] gateway gw04 [XE-ls-gw-gw04] device-type h323 [XE-ls-gw-gw04] dynamic-ip enable [XE-ls-gw-gw04] area-code 040 49 [XE-ls-gw-gw04] quit # 启用位置服务器 [XE-ls] start **3. 配置H.323 Gateway 1** # 配置以太网接口 [VG1] interface ethernet 0 [VG1-Ethernet0] ip address 192.168.80.10 255.255.255.0 [VG1-Ethernet0] quit # 配置语音实体 [VG1] voice-setup [VG1-voice] dial-program [VG1-voice-dial] entity 1 voip #配置IP语音实体1# [VG1-voice-dial-entity1] match-template 0...... #配置任意四位号码作为语音实体1被叫号码模板# [VG1-voice-dial-entity1] address ras #配置动态路由策略,GW和GK SERVER通过交互RAS信令,由GK SERVER 动态 返回与被叫号码匹配的对端GW 地址# [VG1-voice-dial-entity1] quit [VG1-voice-dial] entity 2 voip [VG1-voice-dial-entity2] match-template 66.. [VG1-voice-dial-entity2] address ras [VG1-voice-dial-entity2] quit [VG1-voice-dial] entity 3 voip [VG1-voice-dial-entity3] match-template 49...... [VG1-voice-dial-entity3] address ras [VG1-voice-dial-entity3] quit [VG1-voice-dial] entity 6601 pots [VG1-voice-dial-entity6601] match-template 6601 [VG1-voice-dial-entity6601] line 0 [VG1-voice-dial-entity6601] return # 配置GK-Client [VG1-voice] gk-client [VG1-voice-gk] gw-id gw01 [VG1-voice-gk] gw-address ip 192.168.80.10 [VG1-voice-gk] gk-id gkserver gk-addr 192.168.80.50 1719 [VG1-voice-gk] ras-on #激活GK-Client# **4. 配置H.323 Gateway 2** # 配置以太网接口 [VG2] interface ethernet 0 [VG2-Ethernet0] ip address 192.168.80.20 255.255.255.0 [VG2-Ethernet0] quit # 配置语音实体 [VG2] voice-setup

[VG2-voice] dial-program [VG2-voice-dial] entity 1 voip [VG2-voice-dial-entity1] match-template 0...... [VG2-voice-dial-entity1] address ras [VG2-voice-dial-entity1] quit [VG2-voice-dial] entity 2 voip [VG2-voice-dial-entity2] match-template 77.. [VG2-voice-dial-entity2] address ras [VG2-voice-dial-entity2] quit [VG2-voice-dial] entity 3 voip [VG2-voice-dial-entity3] match-template 49...... [VG2-voice-dial-entity3] address ras [VG2-voice-dial-entity3] quit [VG2-voice-dial] entity 7701 pots [VG2-voice-dial-entity7701] match-template 7701 [VG2-voice-dial-entity7701] line 0 [VG2-voice-dial-entity7701] return # 配置GK-Client [VG2-voice] gk-client [VG2-voice-gk] gw-id gw02 [VG2-voice-gk] gw-address ip 192.168.80.20 [VG2-voice-gk] gk-id gkserver gk-addr 192.168.80.50 1719 [VG2-voice-gk] ras-on **5. 配置H.323 Gateway 3** # 配置以太网接口 [VG3] interface ethernet 0 [VG3-Ethernet0] ip address 192.168.80.30 255.255.255.0 [VG3-Ethernet0] quit # 配置语音实体 [VG3] voice-setup [VG3-voice] dial-program [VG3-voice-dial] entity 1 voip [VG3-voice-dial-entity1] match-template 0...... [VG3-voice-dial-entity1] address ras [VG3-voice-dial-entity1] quit [VG3-voice-dial] entity 2 voip [VG3-voice-dial-entity2] match-template 88.. [VG3-voice-dial-entity2] address ras [VG3-voice-dial-entity2] quit [VG3-voice-dial] entity 3 voip [VG3-voice-dial-entity3] match-template 86...... [VG3-voice-dial-entity3] address ras [VG3-voice-dial-entity3] quit [VG3-voice-dial] entity 8801 pots [VG3-voice-dial-entity8801] match-template 8801 [VG3-voice-dial-entity8801] line 0 [VG3-voice-dial-entity8801] return # 配置GK-Client [VG3-voice] gk-client [VG3-voice-gk] gw-id gw03 [VG3-voice-gk] gw-address ip 192.168.80.30 [VG3-voice-gk] gk-id gkserver gk-addr 192.168.80.50 1719 [VG3-voice-gk] ras-on **6. 配置H.323 Gateway 4** # 配置以太网接口 [VG4] interface ethernet 0 [VG4-Ethernet0] ip address 192.168.80.40 255.255.255.0 [VG4-Ethernet0] quit #配置语音实体 [VG4] voice-setup [VG4-voice] dial-program [VG4-voice-dial] entity 1 voip [VG4-voice-dial-entity1] match-template 0...... [VG4-voice-dial-entity1] address ras

[VG4-voice-dial-entity1] quit [VG4-voice-dial] entity 2 voip [VG4-voice-dial-entity2] match-template 99.. [VG4-voice-dial-entity2] address ras [VG4-voice-dial-entity2] quit [VG4-voice-dial] entity 3 voip [VG4-voice-dial-entity3] match-template 86...... [VG4-voice-dial-entity3] address ras [VG4-voice-dial-entity3] quit [VG4-voice-dial] entity 9901 pots [VG4-voice-dial-entity9901] match-template 9901 [VG4-voice-dial-entity9901] line 0 [VG4-voice-dial-entity9901] return # 配置GK-Client [VG4-voice] gk-client [VG4-voice-gk] gw-id gw04 [VG4-voice-gk] gw-address ip 192.168.80.40 [VG4-voice-gk] gk-id gkserver gk-addr 192.168.80.50 1719 [VG4-voice-gk] ras-on **7. 配置关键点** 1) 启用基于地理位置的号码变换功能 [XE-ls] policy area-code-substitute enable 2) 配置国家码和地区码 [XE-ls-gw-gw01] area-code 010 86 3) 配置LS和PS的心跳密码要保持一致

[XE-ls-ps-gkserver] heartbeat password xe

[XE-ps] heartbeat password xe